#### **Edukační mód**

21 August 2014 10:10 - Tomáš Kulhánek

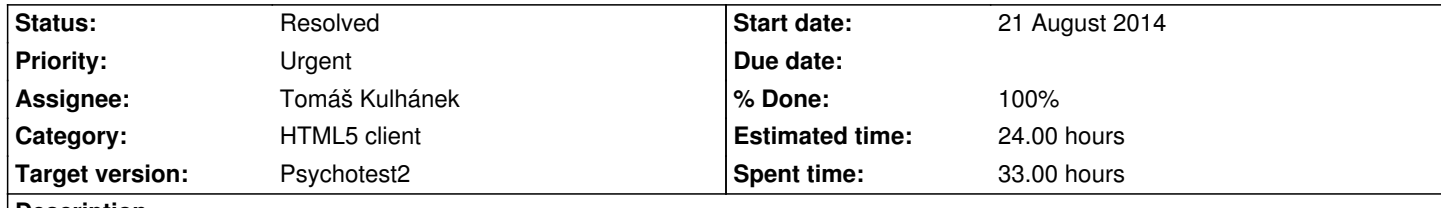

# **Description**

V testu ukáže předvyplněné odpovědi - buď při stistknutí tlačítka další nebo už při průběhu testu. Např se zeleným podbarvením.

#### **History**

# **#1 - 22 July 2015 13:09 - Tomáš Kulhánek**

*- Target version changed from Psychotest 1 to Psychotest2*

#### **#2 - 22 July 2015 13:25 - Tomáš Kulhánek**

Svázání konkrétního stimulu s otázkou - na tu otázku dát dotaz do databáze výsledků a vyhodí statistiky typu medián, 25 a 75 percentil, průměr a standardni odchylku.

# **#3 - 22 July 2015 13:27 - Tomáš Kulhánek**

*- Tracker changed from Task to Feature*

*- Priority changed from Normal to High*

# **#4 - 23 July 2015 14:52 - Tomáš Kulhánek**

*- Estimated time set to 8.00*

# **#5 - 31 July 2015 14:46 - Tomáš Kulhánek**

*- Estimated time changed from 8.00 to 16.00*

# **#6 - 04 September 2015 11:10 - Tomáš Kulhánek**

- *Status changed from New to In Progress*
- *% Done changed from 0 to 10*

nove klicove slovo "type",

type [educational, nopreviousbutton/yespreviousbutton] definuje typ testu a dalsi nastaveni, edukacni mod, zobrazeni a umozneni vratit se o obrazovku zpet.

type educational, nopreviousbutton

popis viz http://patf-biokyb.lf1.cuni.cz/wiki/projekty/psychoakusticke\_testy/navrh\_dsl\_jazyka

# **[#7 - 04 September 2015 15:16 - Tomáš Kulhánek](http://patf-biokyb.lf1.cuni.cz/wiki/projekty/psychoakusticke_testy/navrh_dsl_jazyka)**

*- % Done changed from 10 to 20*

Změněn styl vykreslování checkbox a radiobuttons podle http://code.stephenmorley.org/html-and-css/styling-checkboxes-and-radio-buttons/

U vybraných hodnot je možné nyní změnit např. css background, který je vidět a zvýraznit nejobvyklejší odpověď. Totéž lze zvýraznit u labelu v rámci slideru, u slideru, kter[ý pro hodnotu nemá čárku, je nutno zvýraznit hodnotu jinak](http://code.stephenmorley.org/html-and-css/styling-checkboxes-and-radio-buttons/)

#### **#8 - 04 September 2015 15:24 - Tomáš Kulhánek**

*- Estimated time changed from 16.00 to 24.00*

## **#9 - 09 September 2015 10:31 - Tomáš Kulhánek**

type educational(689)

parameter k educational udava ID vysledku ze ktereho se budou brat vzorove odpovedi. Je to cislo v sloupci ID v tabu Vysledky.

#### **#10 - 15 September 2015 11:34 - Tomáš Kulhánek**

*- % Done changed from 20 to 50*

Pri prechodu na dalsi obrazovku nebo pri ukonci je pridan jeden krok - vyznaceni spravne odpovedi podbarvenim svetle zelenou barvou. Dalsi stisk "Dalsi" nebo "Ukonci" pokracuje v testu.

Podbarveni zelenou barvou jsou vsechny komponenty krom ranking2d. Zadani edukacnich vysledku zatim podle Id vysledku.

demonstracni test http://physiome.lf1.cuni.cz/psychoacoustictest/psychotest.htm#136

#### **#11 - 15 Septemb[er 2015 16:46 - Tomáš Kulhánek](http://physiome.lf1.cuni.cz/psychoacoustictest/psychotest.htm#136)**

*- % Done changed from 50 to 60*

pridany bubliny pro konkretni odpovedove pole, kde bude mozne v budoucnu zobrazit podrobnejsi popisek, prozatim se zobrazuje polozka v sloupci "date" - tj. datum odpovedi ze vzoroveho vysledku.

#### **#12 - 25 September 2015 15:03 - Tomáš Kulhánek**

*- Priority changed from High to Urgent*

# **#13 - 02 October 2015 08:47 - Tomáš Kulhánek**

- *Status changed from In Progress to Resolved*
- *% Done changed from 60 to 100*

 - Do editoru testu pridano tlacitko "Edituj vzorovy vysledek", pokud je v testu definovan typ "type educational(70)" tak nacte vysledek cislo 70 a zobrazi ho v tabulce pod editacnim oknem, pokud ne, tak se nic nestane

- Tabulka se vzorovymi vysledky je editovatelna, sloupec "note" obsahuje poznamku
- Tlacitko "Uloz vzorovy vysledek" ulozi hodnoty z tabulky do databaze na serveru

Po spusteni takoveho testu se navic nactou vzorove vysledky a po stisknuti tlacitka Dalsi nebo Ukonci se zobrazi zelene podbarvene vzorove hodnoty. Po najeti mysi na task (otazku) se zobrazi bublinkova napoveda s textem, ktery byl definovan v sloupci "note"

Vzorovy test tomas/testskala http://physiome.lf1.cuni.cz/psychoacoustictest/psychotest.htm#136

Opraveno zvyrazneni pozadi pri kontrole vyplneni odpovedi, pozadi mohlo prekreslit obrazky, elementy vlevo.